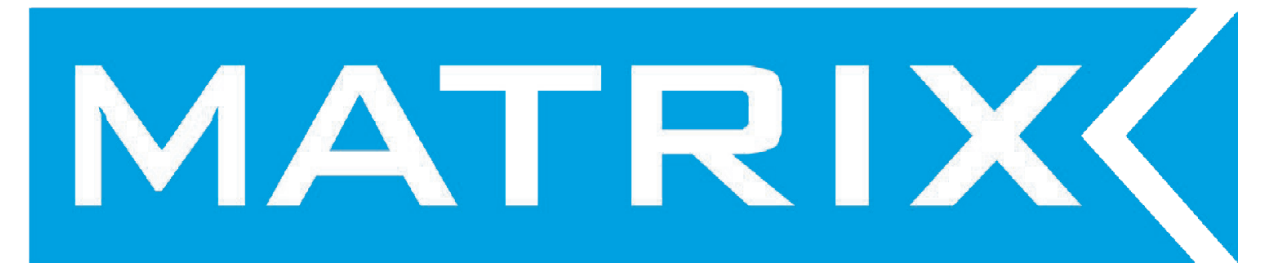

# **Více Výstupový Napájecí Zdroj**

**Uživatelský Manuál v. 9.1**

# **Obsah**

#### **SEKCE STRANA**

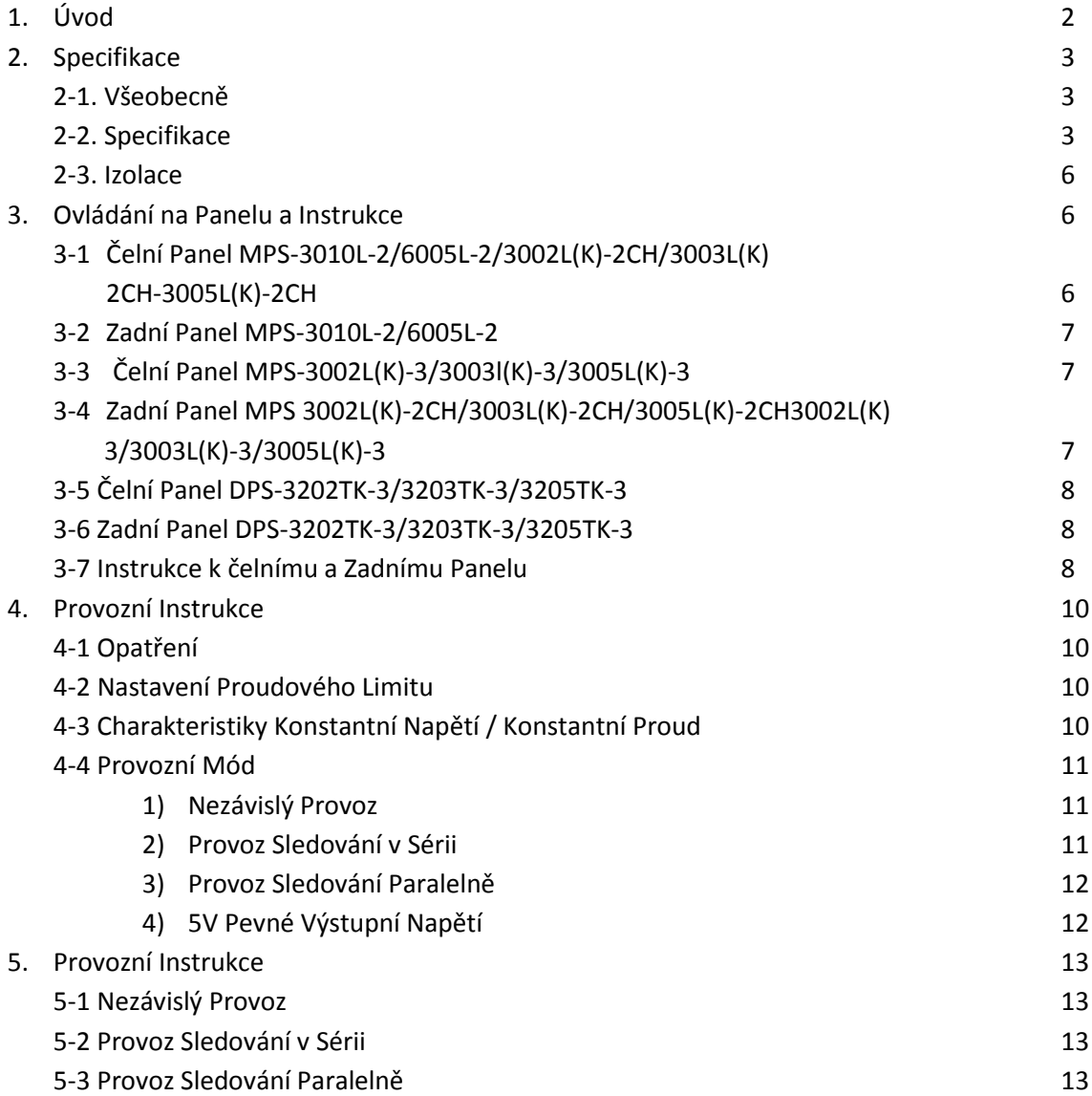

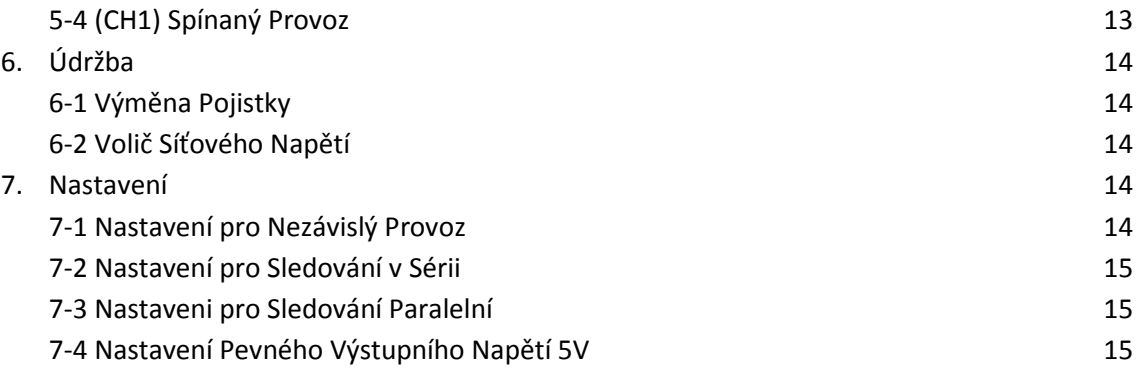

#### **CE Prohlášení o Shodě**

Společnost MATRIX TECHNOLOGY inc. Building, B, No.5 East Wing, Shangxue Technology City Bantian, Long Gang, Shenzhen, China

Prohlašujeme s plnou zodpovědností, že níže zmíněné výrobky MPS-3002L-3, MPS-3003L-3, MPS-3005L-3, MPS-33302LK-3, MPS-3005LK-3, DPS3202TK-3, DPS3203TK-3, DPS-3205TK-3, MPS-3010L-2, MPS-6005L-2, MPS-3002L-2CH, MPS-3003L-2CH, MPS-3005L-2CH, MPS-3002LK-2CH, MPS-3003LK-2CH, MPS3005LK-2CH jsou v souladu s obsahem nařízení 89/336/EEC, 98/68EEC pro elektromagnetickou kompatibilitu. Výrobky byly odzkoušeny za následující specifikace, která je uvedená v následujícím seznamu Výrobního Technologicko-Výzkumného Institutu:

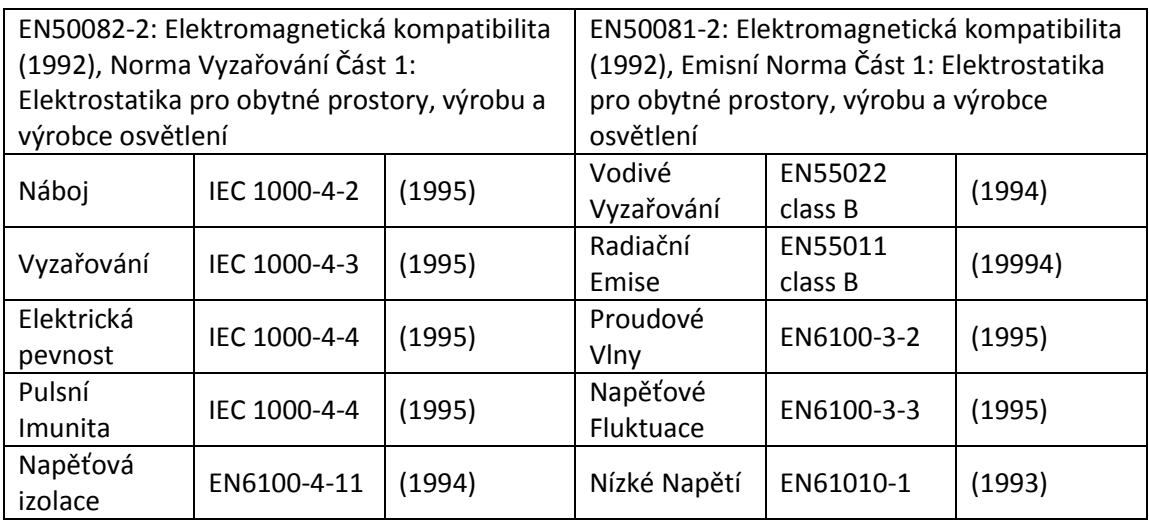

#### **1. Úvod**

MPS-Série DC napájecích zdrojů je navržena pro aplikace jako je například napájení výkonových zesilovačů, stanic se symetrickým napájením, logické obvody a definiční systémy, kde je vyžadováno symetrické napájení se zanedbatelnou odchylkou a všude tam, kde tři nezávislé zdroje umístěné v jediné kombinaci představují významnou výhodu. Napájecí zdroj je sestaven ze dvou identický a zcela nezávislých jednotek regulovaného napětí a jednoho modulu pevného výstupního napětí 5V/3A DC. Voličem na čelním panelu můžete volit ze tří provozních módů, nezávislý, sériový a paralelní. V nezávislém módu je možno výstupní napětí a výstupní proud ovládat nezávisle pro každou jednotku. Každý jednotka zdroje odolává izolačnímu napětí 300V výstup proti kostře nebo výstup proti výstupu. V tzv. tracking módu jsou obě jednotky automaticky propojeny do série nebo paralelně. Ovládací prvky levé jednotku regulují hodnoty proudu i napětí pro obě jednotky, jak kladné tak záporné větve. Každá jednotky zdroje

je kompletně osazeny polovodiči a snadno se ovládá. Výstupní jednotka může pracovat v režimu konstantního proudu nebo konstantního napětí a to v celém rozsahu nastavitelných napětí a proudových rozsahů. Pokud je zdroj použit jako zdroj konstantního napětí (nezávislé nebo tracking módy), panelový ovladač výstupního proudu je možno použít k nastavení limitu hodnoty výstupního proudu (v případě přetížení nebo zkratu). Zdroj automaticky přejde v tracking módu ze zdroje konstantního napětí do módu zdroje konstantního proudu (na nastavený proudový limit v tracking módu) a navíc také v případě kdy by mohl výstupní proud nebo napětí překročit nastavené hodnoty. Každá napájecí jednotka má své vlastní panelové měřidlo, který měří výstupní proud a napětí. Jeden zdroj může být použit jako hlavní napájecí jednotka a druhý může sloužit jako zdroj proměnlivých pomocných napětí a proudů pro systém. Při přepnutí panelovým přepínačem do tracking módu, přístroj je automaticky uvnitř propojen do zvolené tracking konfigurace.

#### **2. Specifikace**

#### **2.1 Všeobecná**

Síťové Napájení: 110/220V, 50/60Hz, s možností volby

Provozní teplota a vlhkost 0C až 40C, <90%RH

Skladovací teplota vlhkost -20C až 80C, <80%RH

Příslušenství

Síťový napájecí kabel 1ks

Uživatelský Návod 1ks

#### **2.2 Specifikace**

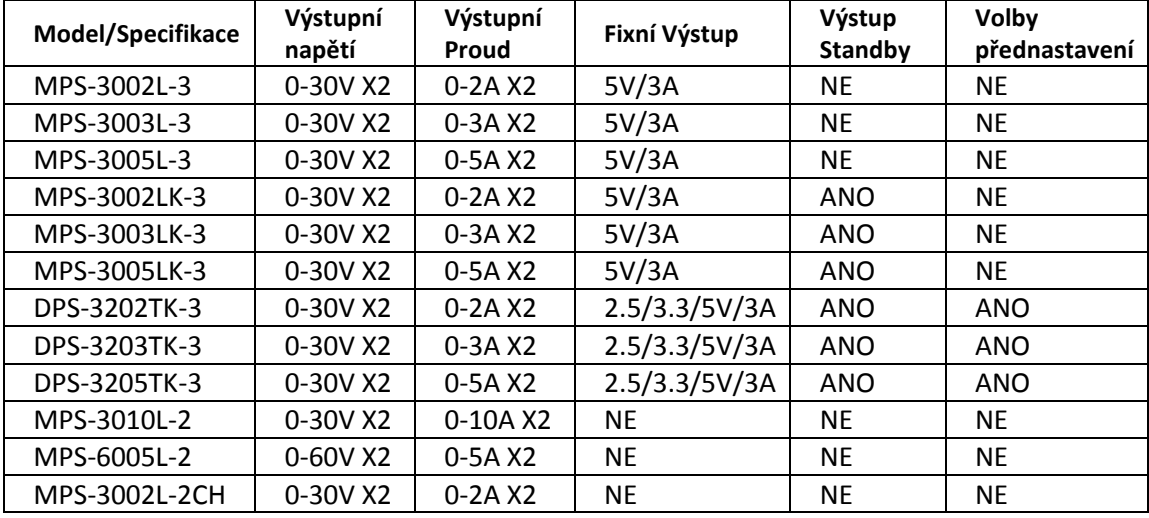

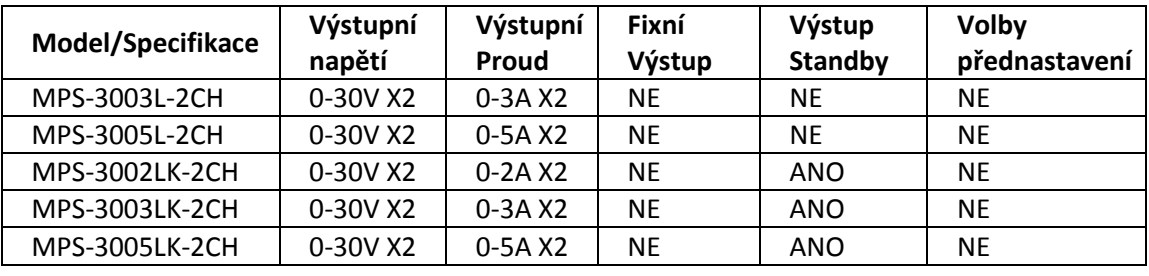

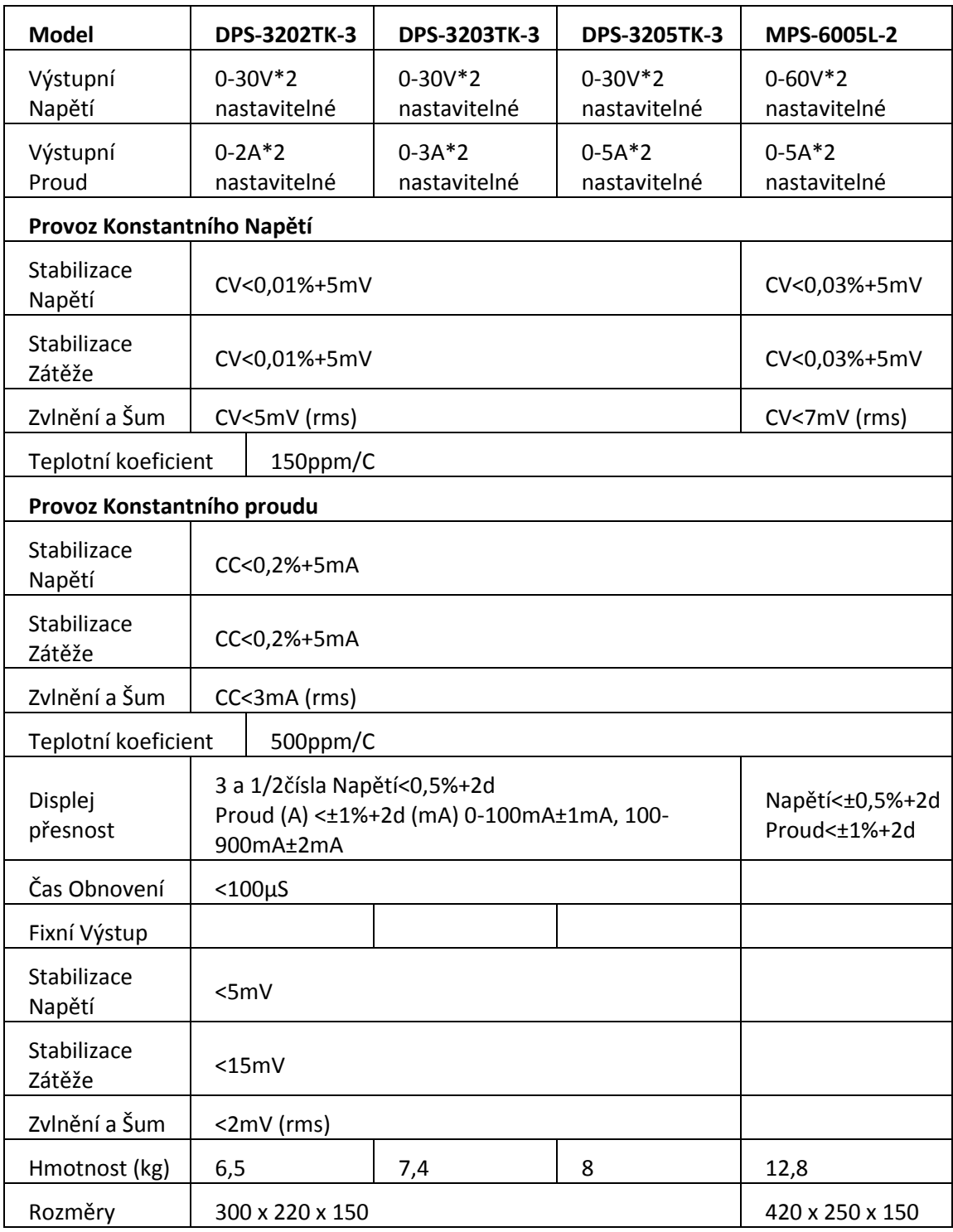

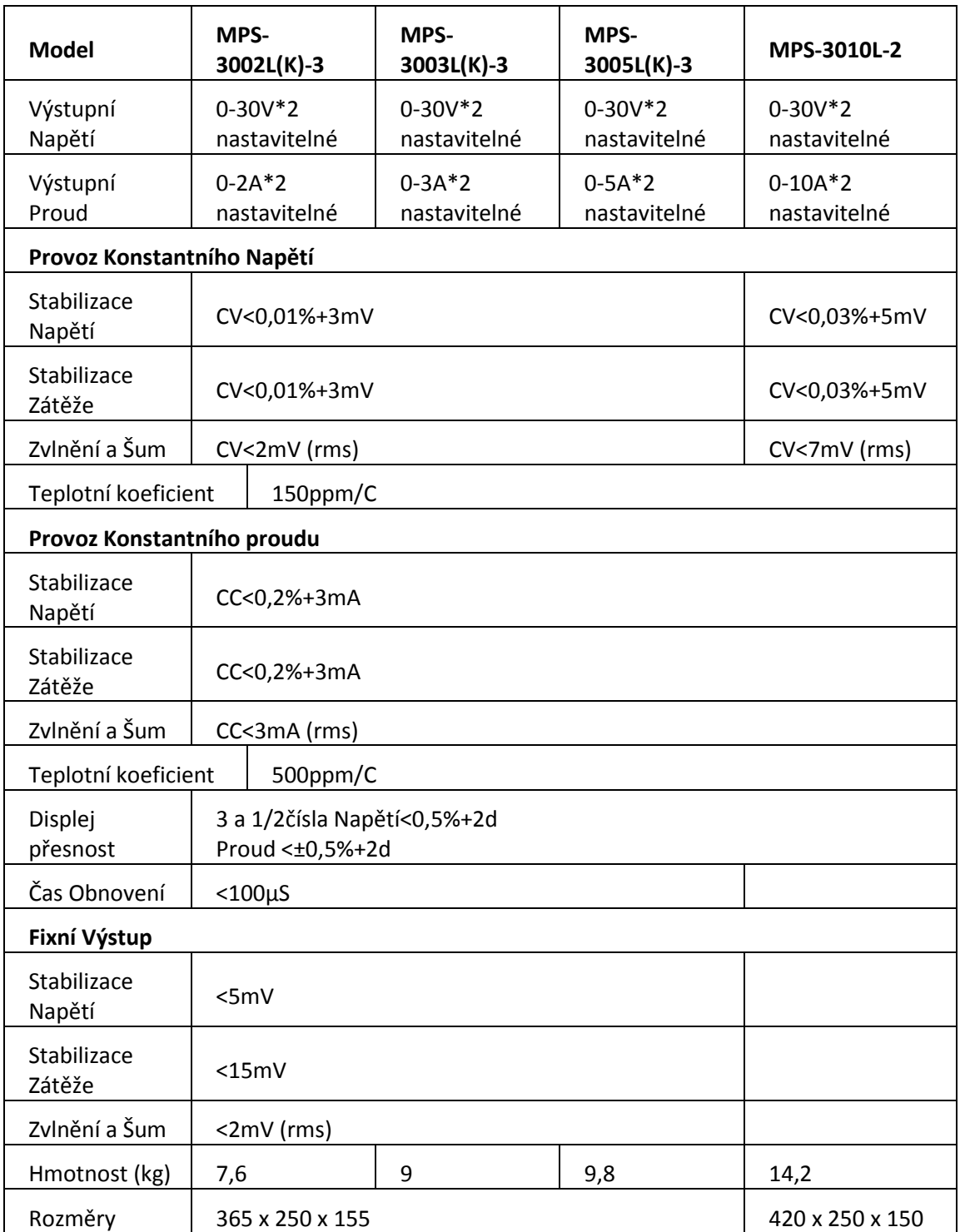

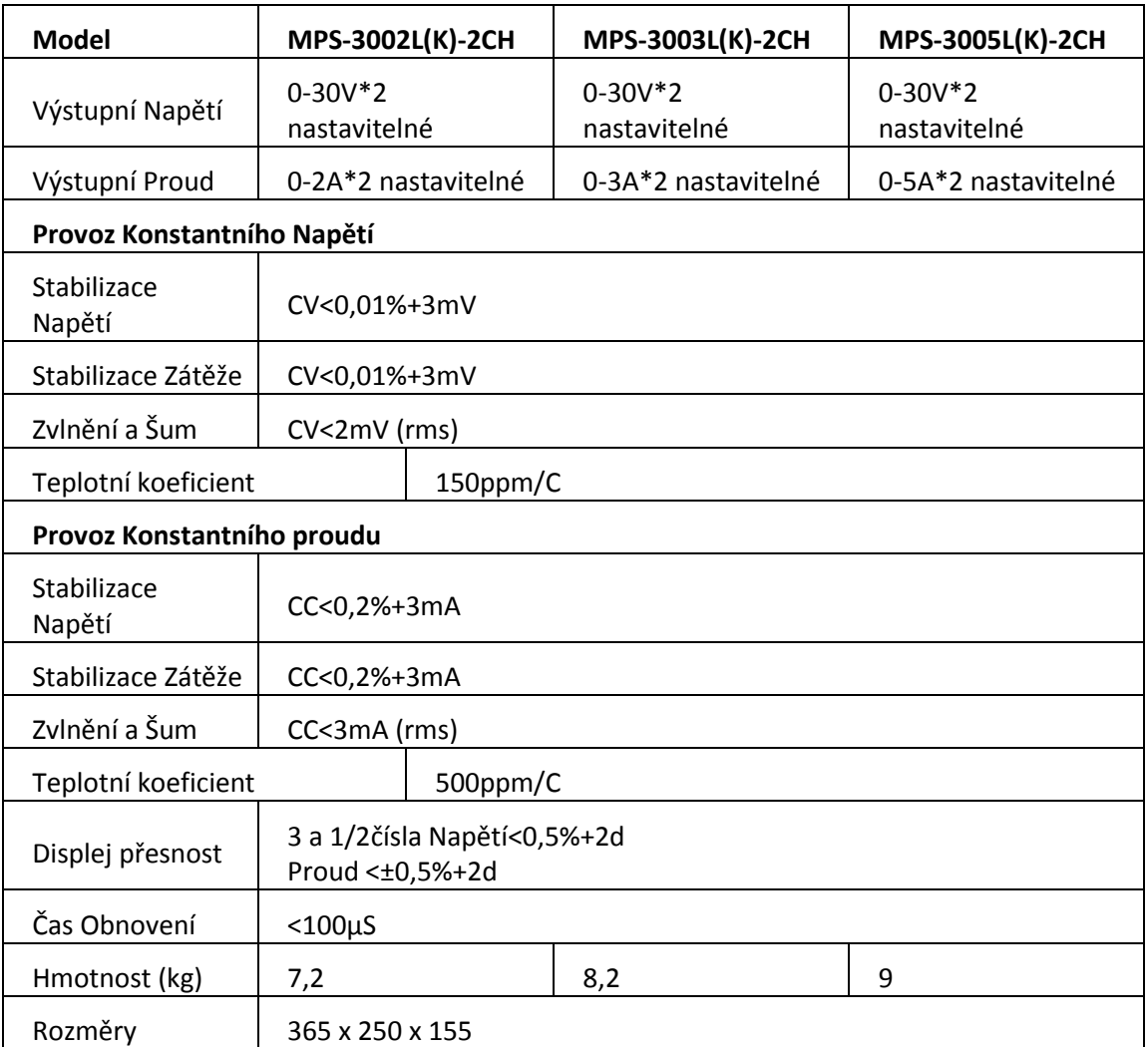

#### **2.3 Izolace**

Mezi kostrou krytu a výstupními terminály: >20MΩ (DC500V) Mezi kostrou krytu a AC síťovým kabelem: >30MΩ (DC500V)

# **3. Ovládací prvky na Čelním Panelu a jejich Popis**

**Obr. 3-1** Čelní panel Přístrojů MPS-3010L-2/6005L-2/3002L(K)-2CH/3003L(K)-2CH/ 3005L(K)-2CH

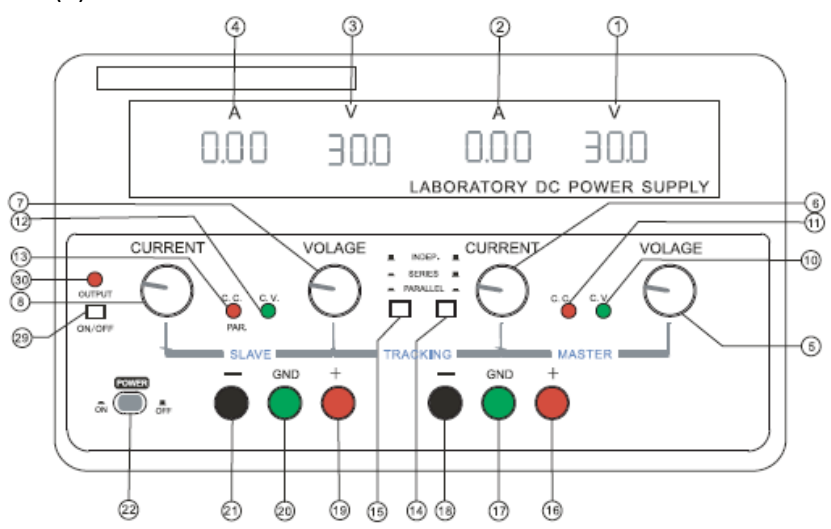

**Obr. 3-2** Zadní panel MPS-3010L-2/6005L-2

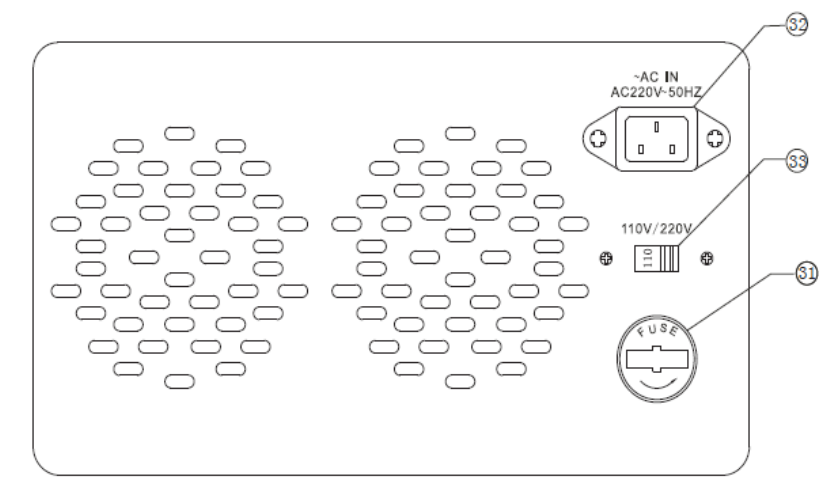

**Obr. 3-3** Čelní Panel MPS-3002L(K)-3/3003L(K)-3/3005L(K)-3

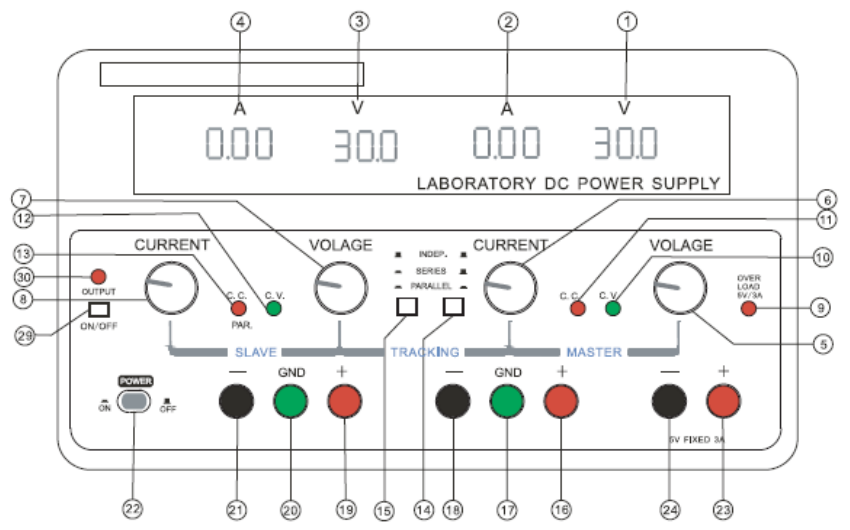

**Obr. 3-4** Zadní Panel MPS-3002L(K)-2CH/3003L(K)-2CH/3005L(K)-2CH/3002L(K)-3/3003L(K)- 3/3005L(K)-3

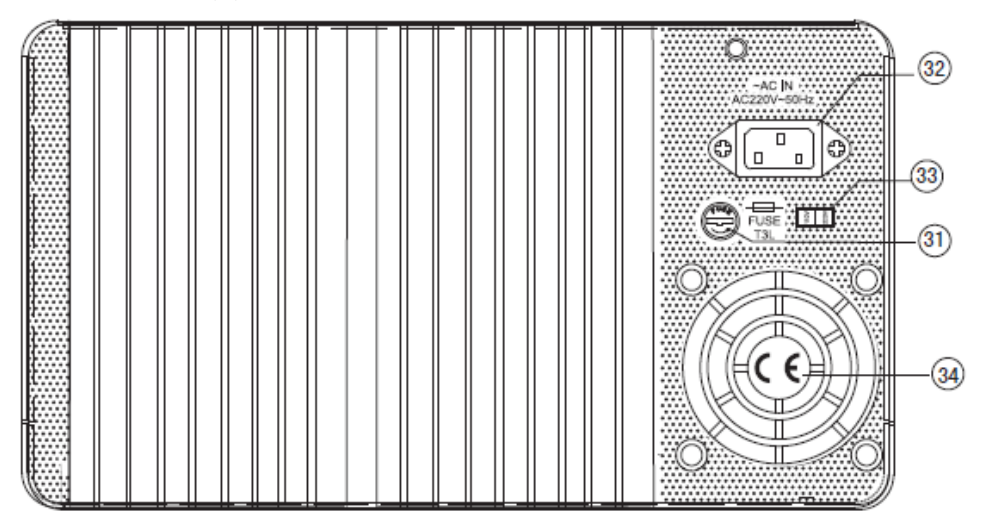

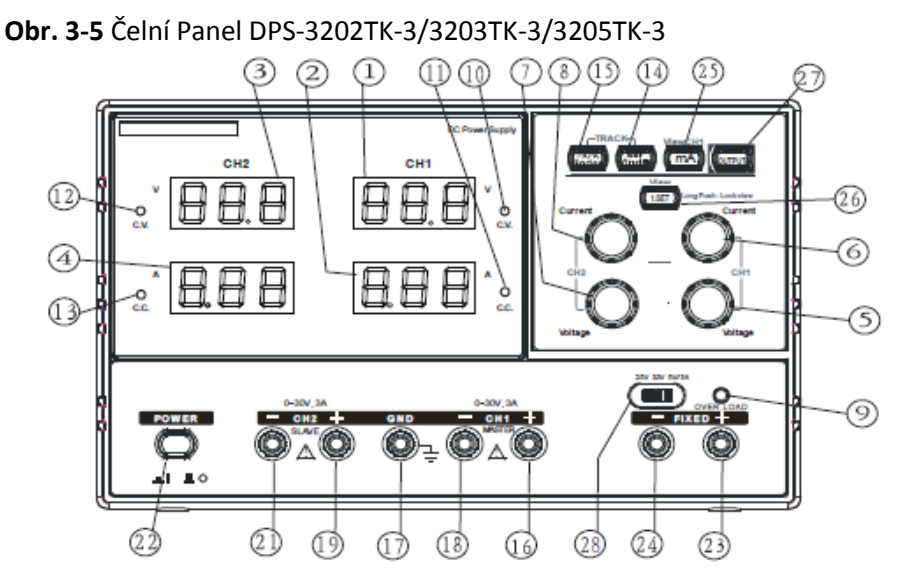

**Obr. 3-6** Zadní panel DPS-3202TK-3/3203TK-3/3205TK-3

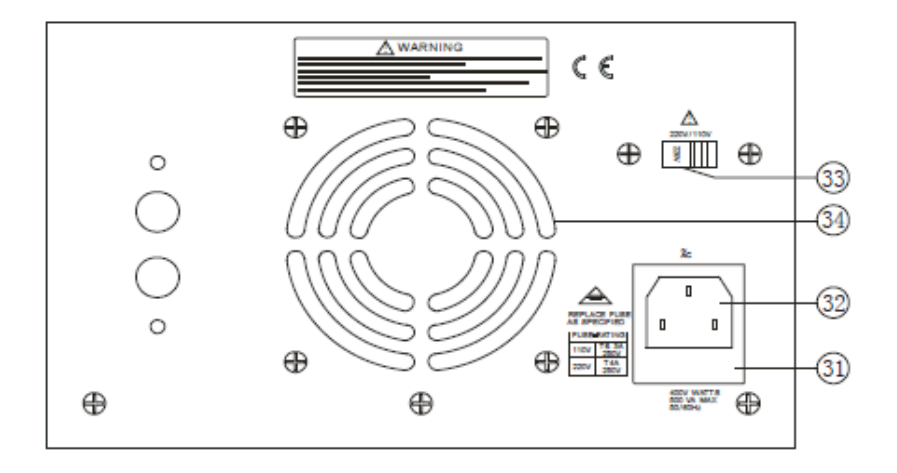

#### **3-7 Čelní a Zadní Panel Popis**

- 1. V LED Panelový zobrazovač: Indikace výstupního napětí MASTER
- 2. A LED Panelový zobrazovač: Indikace výstupního proudu MASTER
- 3. V LED Panelový zobrazovač: Indikace výstupného napětí SLAVE
- 4. A LED Panelový zobrazovač: Indikace výstupního proudu SLAVE
- 5. Regulace Napětí: pro nastavení výstupního napětí zdroje MASTER. Také slouží pro nastavení výstupního napětí pro SLAVE, pokud je zdroj zapojen v tracking módu ať už paralel nebo série.
- 6. Regulace Proudu: pro nastavení výstupního proudu zdroje MASTER. Také slouží pro nastavení výstupního proudu pro SLAVE, pokud je zdroj zapojen v tracking módu ať už paralel nebo série.
- 7. Regulace výstupního napětí pro zdroj SLAVE.
- 8. Regulace výstupního proudu pro zdroj SLAVE.
- 9. Indikátor přetížení: Rozsvítí se při překročení zátěže na výstupu napětí 2,5V/3,3V/5V.
- 10. C.V. indikátor: Svítí, pokud je zdroj zapojen v módu konstantního napětí, ať už v sériovém nebo paralelním módu. Jak zdroj MASTER tak zdroj SLAVE jsou v režimu konstantního výstupního napětí.
- 11. C:C. indikátor: svítí, pokud zdroj MASTER je v režimu konstantního výstupného proudu.
- 12. C.V. indikátor: svítí, pokud je zdroj SLAVE v režimu konstantního výstupního napětí.
- 13. C.C. indikátor: svítí, pokud je zdroj SLAVE v režimu konstantního výstupního proudu.

14. 15. Přepínače TRACKING Módů: Vzájemnou kombinací stisknutí dvou tlačítek můžete volit mezi různými tracking módy podle následujícího klíče:

a. Při uvolnění obou tlačítek se zdroj nachází v nezávislém módu (INDEPENDENT) a zdroj MASTER a SLAVE jsou na sobě naprosto nezávislé.

b. Při stisknutí levého tlačítka se jednotka přepne do TRACKING Sériového módu. Výstupní napětí je možno nastavit pouze ovladačem Hlavního zdroje MASTER, protože zdroj SLAVE sleduje přesně hodnotu nastavenou na zdroji MASTER. Současně je kladná výstupní svorka zdroje SLAVE propojena se zápornou svorkou zdroje MASTER. Toto zapojení umožňuje použít tento zdroj jako jeden zdroj napájecího napětí o dvojnásobné hodnotě výstupního napětí.

c. Při stisknutí obou tracking tlačítek se zdroje nastaví na paralelní spojení. Při tomto propojení je možno ovládat výstupní napětí a výstupní proud pouze ovladači zdroje MASTER. Oby napěťové výstupy je možno použít samostatně (ale jsou paralelně propojeny)a na výstupu zdroje MASTER je možno dosáhnout až dvojnásobné velikosti proudového rozsahu.

- 16. "+" Výstupní svorka: Kladná výstupní svorka zdroje MASTER.
- 17. 20. "GND" svorka: Zemní svorka kostry a zemění.
- 18. "-" výstupní svorka: Záporná výstupní svorka zdroje MASTER.
- 19. "+" výstupní svorka: Kladná výstupní svorka zdroje SLAVE.
- 21. "-" výstupní svorka: Záporná výstupní svorka zdroje SLAVE.
- 22. Síťový spínač napájení zdroje ze sítě.
- 23. "+" výstupní svorka: Kladná výstupní svorka zdroje Fixního napětí 2.5V/3.3V/5V.
- 24. "-" výstupní svorka: Záporná výstupní svorka zdroje Fixního napětí 2.5V/3.3V/5V.
- 25. mA Spínač: při aktivaci tohoto spínače je výstupná proud zdroje MASATER zobrazován v mA (v Nezávislém a Sériovém Módu).
- 26. Tlačítko nastavení napětí: Stiskněte toto tlačítko, otáčejte ovladačem nastavení napětí pro dosažení nastavení požadované hodnoty výstupního napětí.
- 27. Výstup Standby (TK série) : Po zapnutí napájení není na výstupech zdrojů napětí. Stiskněte toto tlačítko a zdroj připojí napájení. Stiskněte toto tlačítko opět a zdroj přejde do pohotovostního režimu Standby.
- 28. Volič fixního výstupního napětí: Použitím tohoto voliče zvolte požadované výstupní napětí z možností 2.5V, 3.3V, 5V.
- 29. Výstup Standby : Po zapnutí napájení není na výstupech zdrojů napětí. Stiskněte toto tlačítko, rozsvítí se dioda LED a zdroj připojí napájení. Stiskněte toto tlačítko opět, dioda LED zhasne a zdroj přejde do pohotovostního režimu Standby.
- 30. Indikátor stavu Standby: popis viz řádek 29.
- 31. Držák Pojistky
- 32. Přívodní napájecí kabel
- 33. Volič hodnoty napájecího AC napětí: Napájecí transformátor je schopen napájet zdroj pomocí síťového napětí 110V nebo 220V AC, 50/60Hz. Změnu provedete nastavením tohoto voliče napájecího napětí.
- 34. Chladící ventilátor.

## **4. Provozní Instrukce**

## **4-1 Opatření**

1. AC Vstup

AC vstupní napětí by mělo být vždy v rozsahu ±10% 50/60Hz.

2. Instalace

Tento napájecí zdroj neumísťujte na místa, kde by teplota mohla přesahovat 40C. Chladič na zadní straně napájecího zdroje musí mít dostatek cirkulujícího vzduchu k ochlazování.

3. Překmit výstupního napětí Při zapnutí nebo vypnutí zdroje může dojít ke krátkému překmitu hodnoty výstupního napětí.

## **4-2 Nastavení Proudového Limitu**

- 1. Určete maximální bezpečnou hodnotu pro napájené zařízení.
- 2. Na krátkou dobu zkratujte výstupní svorky (+) a (-) přes přívodní vodiče výstupního napětí.
- 3. Otáčejte ovladačem VOLTAGE směrem od nuly až se rozsvítí CC indikátor
- 4. Nastavte ovladačem CURRENT požadovaný proudový limit. Hodnotu výstupního proudu vidíte na panelovém měřidle.
- 5. Proudový limit (ochrana proti přetížení) je nyní nastaven. Po tomto kroku již neměňte nastavení proudového limitu.
- 6. Zrušte zkrat mezi svorkami (+) a (-).

#### **4-3 Konstantní napětí / Konstantní Proud Charakteristiky**

Provozní charakteristiky těchto napájecích zdrojů se nazývají "automatický přechod konstantní napětí / konstantní proud". Tato charakteristika umožňuje automaticky přechod z režimu konstantního napětí do režimu konstantního proudu, automaticky v závislosti na proměnách připojené zátěže. Průchod mezi konstantním napětím a konstantním proudem se nazývá bodem průchodu. **Obr. 4-1** ukazuje grafický průběh tohoto bodu

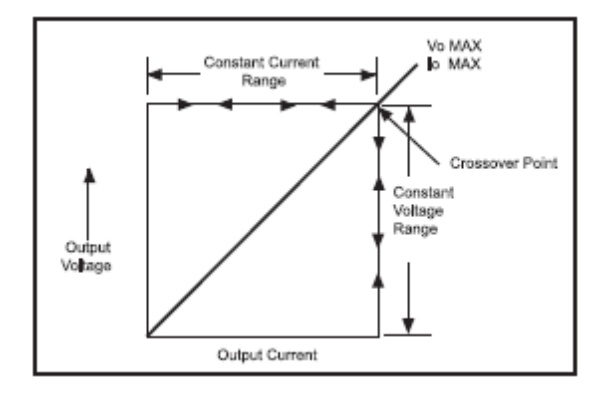

v závislosti na změně zátěže. Například, pokud je zátěž v rozsahu, kdy zdroj dodává konstantní napětí, bude na výstupu regulované konstantní napětí. Výstupní napětí bude mít stálou hodnotu až do bodu, kdy je dosaženo nastaveného proudového limitu. V tomto okamžiku bude nadále výstupní proud konstantní a výstupní napětí se započne snižovat s ohledem na vzrůstající zátěž. Dosažení tohoto průchozího bodu je indikováno LED indikátory na čelním panelu.

Podobně, při snížení zátěže přejde zdroj automaticky z módu konstantního proudu do režimu konstantního napětí. Dobrým příkladem je nabíjení 12V baterie. Na začátku nastavíme napájení baterie bez zátěže na 13,8V. Vybitá baterie bude představovat velkou zátěž pro zdroj a tento bude pracovat v režimu konstantního proudu, který bude nastaven například na hodnotu1 ampér. Jak se baterie postupně nabíjí a blíží se napětí 13,8V, zátěž se postupně snižuje, až se sníží výstupní napětí pod hodnotu 1 amp. Toto je bod křížení, kdy napájecí zdroj přejde do režimu konstantního napětí.

#### **4-4 Provozní Mód**

#### **1. Nezávislý Provoz**

Zdroje MASTER a SLAVE dodávají samostatně výstupní napětí od nuly do plného rozsahu a v rozsahu plného výstupního proudu. Tento provoz je přístupný pro zapojení, kdy jsou zdroje MASTER a SLAVE zcela na sobě nezávislé. V módu INDIPENDENT (nezávislý) má každý zdroj své vlastní ovládací prvky a každý zdroj může pracovat samostatně nebo oba současně.

- A. Uvolněním obou TRACKONG tlačítek je zdroj nastaven do módu INDIPENDENT.
- B. Nastavte výstupní hodnoty napětí a proudu na požadované hodnoty.
- C. Vypněte napájecí zdroj a připojte napájený obvod.
- D. Kladný pól napájení připojte na červenou svorku napájecího zdroje.
- E. Záporný pól připojte na černou svorku napájecího zdroje.
- F. Obrázek 4-2 ukazuje způsob propojení

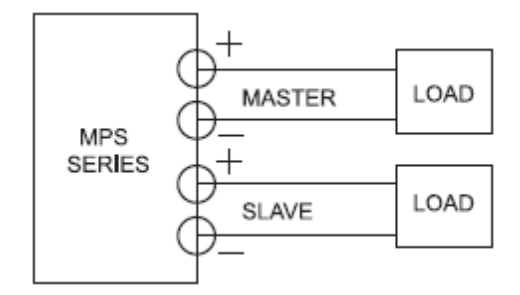

## **2. Sériový Tracking Provoz**

Při volbě sériového Tracking módu je kladný pól zdroje SLAVE interně propojen se záporným pólem zdroje MASTER.

V sériovém Tracking módu je výstupní napětí obou zdrojů řízeno jedním ovladačem výstupního napětí současně. Maximální výstupní napětí zdroje SLAVE je automaticky nastaveno na stejnou hodnotu výstupního napětí zdroje MASTER.

- A. Nastavení zdroje do sériového Tracking módu provedete stisknutí levého tracking tlačítka a uvolněním pravého tracking tlačítka. V tomto případě má výstupní napětí v sérii dvojnásobnou hodnotu než je hodnota jednotlivých napětí na výstupech zdrojů. Například, pokud je panelové měřidlo zdroje MASTER nastaveno na měření výstupního napětí a panelové měřidlo zdroje SLAVE na zobrazení výstupního proudu, pak skutečná hodnota mezi kladným pólem Zdroje master a záporným pólem zdroje SLAVE bude dvojnásobnou hodnotou zobrazovaného napětí zdroje MASTER. Zobrazovaná hodnota procházejícího proudu bude pro oba zdroje stejná, protože jsou zapojeny v sérii.
- B. Natočte ovladač SLAVE CURRENT zcela ve směru hodinových ručiček. Maximální proud je nastaven pomocí MASTER CURRENT ovladače. Postupujte podle nastavení proudového limitu v módu INDIPENDENT (nezávislý) použitím ovladače MASTER CURRENT.

#### **Poznámka:**

Protože jsou zdroje zapojeny do série, mohou být oba ovladače použity k nastavení proudového limitu. Můžete nastavit na maximální hodnotu ovladač MASTER CURRENT a nastavit proudový limit pomocí ovladače SLAVE CURRENT. Protože jsou zdroje zapojeny v sérii, musí být proud procházející zdroji vždy stejný. Ovladač s nejmenší nastavenou hodnotou proudového limitu bude nastaveným proudovým limitem.

- C. Použitím ovladače MASTER VOLTAGE nastavte úroveň výstupního napětí na požadovanou hodnotu.
- D. Vypněte napájecí zdroj a připojte napájený obvod přes spínač "hook-up".
- 
- výstupní svorce zdroje MASTER. Způsob propojení je na obrázku 4-5.

#### **4. 5V Fixní Výstup**

Zdroj neměnného výstupného napětí 5V poskytuje výstupní napětí o hodnotě 5V DC s odběrem proudu až 3A. Toto napájecí napětí je vhodné pro napájení obvodů TTL.

- A. Odpojte napájecí zdroj pomocí spínače "hook-up".
- B. Připojte kladný pól napájeného obvodu k červené (+) svorce zdroje 5V.
- C. Připojte záporný pól napájeného obvodu k černé (-) výstupní svorce zdroje 5V.
- D. V případě, že se rozsvítí indikátor OVERLOAD, znamená to, že odběr napájeného zařízení je příliš vysoký. Tento stav může způsobit pokles výstupního napětí, což může vést k nesprávné funkci napájených obvodů. Nápravu tohoto stavu zajistíte snížením odběru zátěží pod hodnotu 3A.

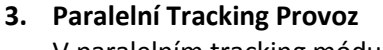

pól.

Fig.4-4 Positive and Negative Supply V paralelním tracking módu jsou oba zdroje MASTER, SLAVE)

E. Pokud budete využívat v tomto propojení zdroj jako "jeden napájecí modlu", můžete využít až dvojnásobného rozsahu výstupního napětí a výstupní proud až do specifikovaného rozsahu. V tomto případě použijete zápornou svorku zdroje SLAVE jako (-) pól a kladnou svorku zdroje MASTER jako (+)

Svorka (+) MASTER a svorka (-) SLAVE může být spojena s kostrou napájeného obvodu, pokud není spojena se záporným nebo kladným pólem napájení. Viz obr. 4-4

propojeny paralelně. Toto propojení umožňuje dosáhnout až dvojnásobný výstupní proud než mají zdroje jednotlivě. V paralelním módu se pro výstupní napětí používají pouze výstupní svorky zdroje MASTER. V paralelním zapojení sleduje zdroj SLAVE nastavené hodnoty zdroje MASTER.

- A. Nastavení zdrojů do paralelního spojení provedete stisknutím obou tlačítek TRACKING.
- B. Výstupní napětí a proud zdroje SLAVE sleduje hodnoty nastavené na zdroji MASTER, proto se k ovládání používají ovladače zdroje MASTER. Proudový limit nastavíte v tomto paralelním zapojení stejně jako v sekci 4-2. Důležité je mít na paměti, že proud zobrazený na indikátoru proudu zdroje SLAVE je ve skutečnosti dvojnásobné hodnoty protékající svorkami zdroje MASTER.
- C. Pomocí ovladače MASTER VOLTAGE nastavte požadovanou hodnotu výstupného napětí.
- D. Vypněte napájení pomocí spínač "hook-up".
- E. Připojte kladný pól napájeného obvodu k červené (+) svorce zdroje MASTER.
- F. Připojte záporný pól napájeného obvodu k černé (-)

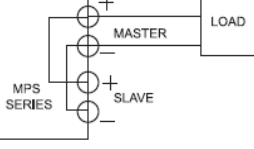

Fig.4-5 Parallel Tracking Operation

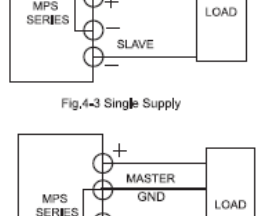

SLAVE

MASTER

#### **5. Provozní Instrukce (TK Série)**

#### **5-1 Nezávislý Provoz**

- 1. V nezávislém provozu jsou indikátory 14 a 15 ve stavu vypnuto. Aktivujte tlačítko OUTPUT STANDBY.
- 2. C.V. mód (konstantní napětí): Natočte ovladače proudu CURRENT zdroje MASTER a SLAVE na maximální hodnotu. Následně zapněte zdroj a ovladačem VOLTAGE pro zdroj MASTER a SLAVE nastavte požadovanou výstupní úroveň napětí.
- 3. C.C mód (konstantní proud): Po zapnutí zdroje nastavte ovladače výstupního napětí VOLTAGE pro zdroj MASTER a SLAVE na maximální hodnotu. N8sledně nastavte ovladači výstupního proudu CURRENT pro zdroj MASTER a SLAVE na minimální hodnotu. Po připojení zátěže nastavte požadovanou hodnotu výstupního proudu.
- 4. Nastavení Proudového Limitu:

Před připojením zátěže stiskněte tlačítko 26. Nastavte požadovanou hodnotu limitu výstupního proudu pomocí ovladače CURRENT pro zdroj MASTER a SLAVE. Stiskem tlačítka 26 po dobu 3 sekund se nastaví proudový limit. Pokud byste nestiskli toto tlačítko podobu 3 sekund, zdroj by automaticky přešel do stavu bez nastavení. Nastavení můžete zrušit dalším stiskem tlačítka 26 po dobu 3 sekund.

## **5-2 Sériový Tracking Provoz**

1. Stiskem tlačítka 14 (Tracking Mód), zapojíte výstup do Tracking módu. Výstupní proud nastavíte na požadované hodnoty ovladačem CURRENT zdroje MASTER nebo SLAVE. Výstupní napětí je možno ovládat pouze ovladačem VOLTAGE zdroje MASTER. Výstupní napětí je dvojnásobné, protože zdroje jsou zapojeny v sérii.

2. V sériovém Tracking módu může být proudový limit nastaven buď na zdroji MASTER nebo SLAVE. Avšak pokud je proudový limit nastaven na zdroji SLAVE, pak po dosažení bodu proudového limitu nebude možno ovládat výstupní napětí zdroje SLAVE pomocí Ovladače VOLTAGE zdroje MASTER.

3. V sériovém módu, pokud je připojená zátěž příliš vysoká, doporučujeme dočasně propojit + výstupní svorku zdroje SLAVE a – výstupní svorku zdroje MASTER. Zamezíte tak poškození zdroje.

#### **5-3 Paralelní Tracking Mód**

1. Stiskněte tlačítka Tracking a stiskněte tlačítko Standby OUTPUT. Výstupy zdroje MASTER a SLAVE jsou zapojeny v paralelním tracking módu. Výstupní napětí obou zbojů MASTER a SLAVE se ovládá ovladačem VOLTAGE hlavního zdroje MASTER. Současně svítí indikátor C.C.

2. Ovladač CURRENT zdroje SLAVE není v tomto módu funkční. Výstupní proud obou zdrojů je ovládán pouze ovladačem CURRENT hlavního zdroje MASTER. Výstupní proud, který ukazuje panelové měřidlo zdroje SLAVE je ve skutečnosti dvojnásobek této hodnoty.

3. V sériovém módu, pokud je připojená zátěž příliš vysoká, doporučujeme dočasně propojit + výstupní svorku zdroje SLAVE a – výstupní svorku zdroje MASTER. Zamezíte tak poškození zdroje.

# **5-4 (CH1) mA Provozní Spínač**

1. Stiskem tlačítka mA se desetinná čárka na panelovém měřidle posune směrem doleva a výstupní proud je zobrazován s přesností mA.

2. V módu mA se desetinná čárka posune automaticky o jedno místo zpět doprava, pokud výstupní proud překročí hodnotu 900mA.

3. Tlačítko (CH1) mA není funkční, pokud je zdroj v Paralelním Tracking modu.

# **6. Údržba**

# **UPOZORNĚNÍ**

Následující informace jsou určené pouze pro osoby dostatečně kvalifikované pro použití tohoto zařízení. Aby nedošlo k úrazu elektrickým proudem, neprovádějte žádné jiné servisní zásahy, než je uvedeno v tomto uživatelském návodu.

#### **6-1 Výměna Pojistky**

Pokud dojde k přepálení pojistky, přestane svítit C.C nebo C.V. indikátor a zdroj nepracuje. K přepálení pojistky by za normálních okolností nemělo dojít. K přepálení dochází pouze v případech nějaké poruchy. Před výměnou pojistky odstraňte problém, který způsobil její přepálení. Následně nahraďte přepálenou pojistku za novou a to odpovídajícího typu. Pojistka je umístěná na zadním panelu (viz obr. 3-2). Při změně napájecího síťového napětí, zaměňte pojistku za odpovídající typ podle

následující tabulky.

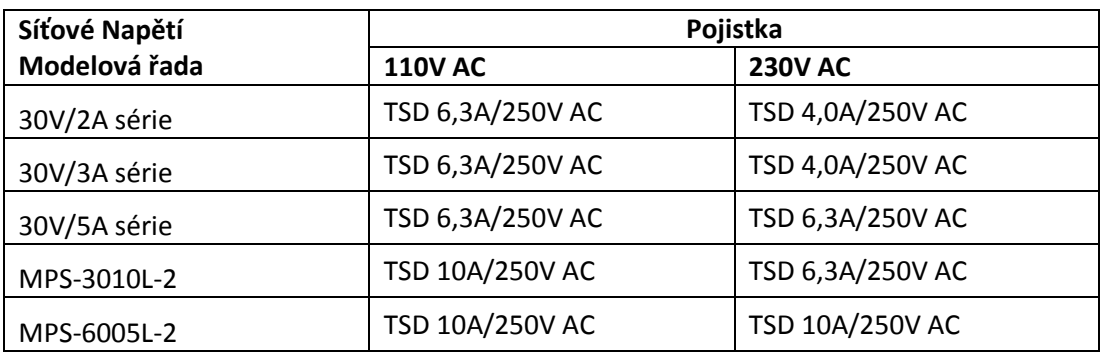

## **6-2 Volba síťového napájecího napětí**

Síťový transformátor je navržen pro napájení síťovým napětím 110V nebo 230V, 50/60Hz. Správnou hodnotu napájecího napětí je nutno nastavit voličem napájecího napětí. Viz **obr. 3-2.**

Na pájecí napětí nastaveno již ve výrobě na určitou hodnotu, pro změnu této hodnoty proveďte následující kroky.

- 1. Ujistěte se, že je odpojen přívod síťového napětí.
- 2. Nastavte volič do požadované hodnoty síťového napětí.
- 3. Změna hodnoty síťového napájecího napětí vyžaduje také příslušnou změnu hodnoty ochranné pojistky.

# **7. Nastavení**

Přístroj byl přesně nastaven již ve výrobě před zabalením. Opětovné nastavení je nutné pouze v případech oprav, nebo když máte vážné podezření, že je nutné provést opětovné nastavení přístroje. K nastavení je nutno použít přístroj s přesností měření alespoň±0,1% nebo lepší. Pokud budete provádět opětovné nastavení, využijte jako pomůcky obr. 6-1 až 63, kde je vyobrazeno umístění nastavovacích prvků.

# **7-1 Nastavení pro Nezávislý mód**

- A. Uvolněte oba tracking přepínače, nyní je zdroj nastaven do nezávislého módu.
- B. Připojte na výstup MASTER (SLAVE) přesný multimetr pro měření výstupního napětí.
- C. Nastavte výstupní napětí pomocí ovladače VOLTAGE na minimum (zcela proti směru hodinových ručiček).
- D. Nastavte trimr VR102 (MASTER) VR302 (SLAVE) v rozsahu -15mV až 0mV.
- E. Nastavte ovladač výstupního napětí VOLTAGE zdroje MASTER na maximální hodnotu (zcela ve směru hodinových ručiček).
- F. Nastavte trimr VR101 (MASTER VR301 (SLAVE) na hodnotu odpovídající co nejblíže danému rozsahu napětí X 1,05.
- G. Nastavte trimr VR2, VR4 tak, aby na panelovém měřidle zdroje MASTER (SLAVE) bylo napětí v rozsahu maximálního napětí x 1,05.
- H. Připojte na výstupní svorky multimetr nastavený na měření proudu, takže multimetr bude výstupní svorky vlastně zkratovat.
- I. Nastavte trimr VR1, VR3 tak, aby na výstupu MASTER (SLAVE) byl výstupní proud v rozsahu, který udává panelové měřidlo.
- J. Natočte ovladač hodnoty výstupního proudu MASTER /SLAVE) zcela doprava na maximální hodnotu.
- K. Nastavte trimr VR103, VR 303 na zdroji MASTER (SLAVE) tak, aby na výstupu byla hodnota proudového rozsahu X 1,05. Hodnotu odečtěte buď na multimetru, nebo na panelovém LED displeji.

#### **7-2 Nastavení v Sériovém Tracking Módu**

- A. Nastavte sériový tracking mód stisknutím levého tlačítka Tracking a uvolněním pravého tlačítka Tracking.
- B. Nastavte SLAVE CURRENT ovladač do středu své dráhy a ovladač MASTER VOLTAGE nastavte na infimum (zcela proti směru hodinových ručiček).
- C. Připojte multimetr na výstup zdroje MASTER a měřte výstupní napětí.
- D. Nastavte trimr VR306 na desce plošného spoje ab bylo nastaveno na výstupu zdroje SLAVE stejné výstupní napětí jako na výstupu zdroje MASTER (například pokud je na výstupu zdroje MASTER hodnota -10mV, nastavte pomocí VR202 pokud možno co nejpřesněji stejnou hodnotu na výstupu zdroje SLAVE).
- E. Nastavte ovladač proudu CURRENT zdroje SLAVE do střední polohy a ovladač napětí zdroje VOLTAGE zdroje MASTER nastavte na maximum (zcela ve směru hodinových ručiček).
- F. Pomocí multimetru změřte napětí na výstupu zdroje MASTER a na výstupu zdroje SLAVE.
- G. Nastavte trimr VR501 tak, aby napětí na výstupu zdroje SLAVE bylo shodné s napětím na výstupu zdroje MASTER. Změřte opět pro kontrolu napětí na výstupu zdroje MAASTER. Mělo by být shodné s napětím na výstupu zdroje SLAVE. Pokud tomu tak není. Opakujte postup nastavení.

#### **7-3 Paralelní Tracking Mód**

- A. Nastavte obě tracking tlačítka do polohy uvolněno. Nyní je zdroj v nezávislém provozním módu.
- B. Nastavte výstupní napětí a proud zdroje MASTER na minimum (zcela proti směru hodinových ručiček).
- C. Připojte na výstup zdroje MASTER multimetr a změřte výstupní proud.
- D. Nastavte ovladač výstupního napětí zdroje MASTER na střední hodnotu a nastavte výstupní proud ovladačem CURRENT na jmenovitou výstupní hodnotu. PO tomto kroku neměňte nastavení ovladačů.
- E. Stiskněte obě tracking tlačítka. Nyní je zdroj zapojen v paralelním tracking módu.
- F. Nastavte ovladač výstupního proudu CURENT zdroje SLAVE na maximální hodnotu a ovladač výstupního napětí zdroje SLAVE na střední hodnotu.
- G. Nastavte výstupní proud pomocí trimru VR502 na dvojnásobnou hodnotu panelového měřidla. Hodnotu proudu odečítejte na připojeném multimetru.

#### **7-4 Nastavení Fixního výstupního napětí 5V.**

- A. Připojte multimetr na výstupní svorky zdroje 5V.Pomocí trimru VR401 nastavte výstupní hodnotu napětí na 5V. Hodnotu odečtěte na připojeném multimetru.
- B. Na desce plošného spoje natočte trimry VR403 a VR402 zcela doleva proti směru hodinových ručiček.
- C. Připojte přes multimetr na výstup zdroje fixního napětí 5V proměnnou zátěž, kterou bude možno zatížit výkonem až 30W. Nyní nastavte proud procházející zátěží na hodnotu 3,25A.
- D. Pomalu otáčejte nastavovacím trimrem VR403 doprava (ve směru hodinových ručiček) až poklesne protékající proud na hodnotu 2,5-2,6A.
- E. Upravte zátěž tak, aby multimetr ukazovat protékající proud 3,10A.
- F. Nastavte trimr VR402 tak, aby se při proudu 3A rozsvítil indikátor přetížení OVERLOAD. Nyní pomalu otáčejte trimrem VR402 zpět, až tento indikátor OVERLOAD zhasne.

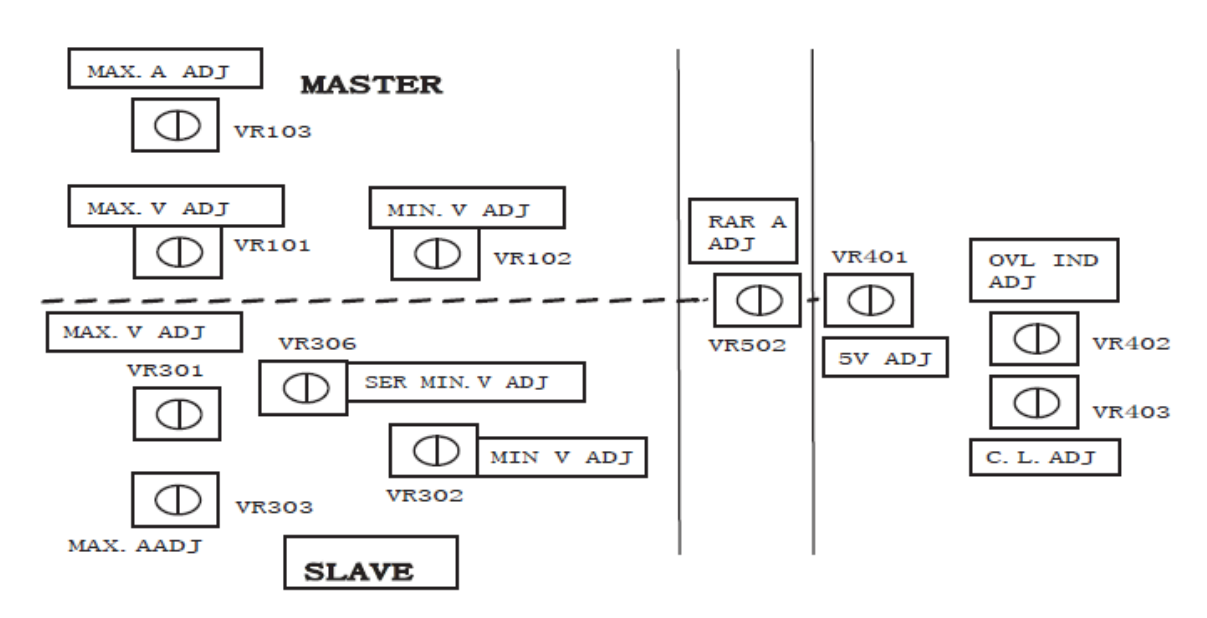

**Obrázek 6-1** Umístění nastavovacích trimrů na desce plošného spoje.

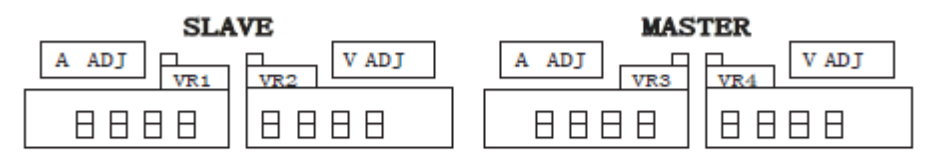

Fig. 6-2 Adjustment Location

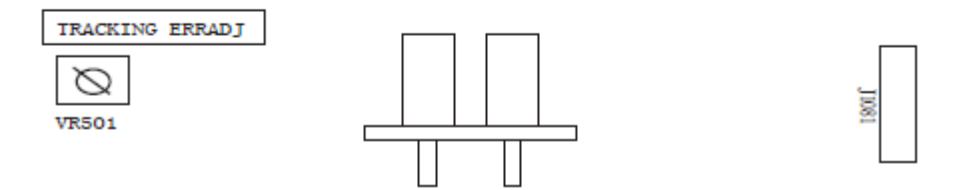

**Obrázek 6-2** a **obrázek 6-3** Umístění nastavovacích trimrů na desce plošného spoje.

#### **Upozornění:**

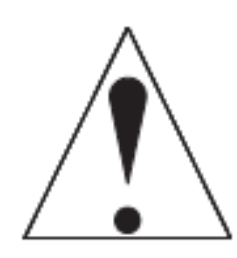

1. DC napájecí zdroj musí být napájen jmenovitým síťovým napětím. Pokud by měl zdroj pracovat po dlouhou dobu, používejte zátěž v rozsahu 60%-70%. Zamezíte tak rychlému opotřebení zdroje. 2. Dbejte na to, aby zdroj nepracoval často do plné zkratové zátěže. 3. Nezapínejte napájení zdroj hned na plný výkon, pokud je na výstupu připojena vysoká zátěž. Nejdříve nastavte výstupní napětí na nejnižší hodnotu, připojte zátěž a následně zapojte napájení zdroje. Teprve poté nastavte požadované hodnoty výstupního napětí a výstupního proudu.

#### **Specifikace může podléhat změnám bez upozornění.**

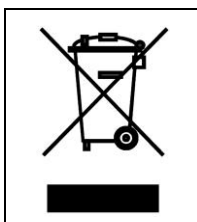

**Výrobek nepatří do komunálního odpadu! Po skončení životnosti jej recyklujte v souladu se zásadami ochrany životního prostředí a dle zákona č. 185/2001Sb. O odpadech**